### Въведение

В играта Viking Rising има 5 рила и 10 фиксирани линии. Играта се състои от 10 символа – 1 от тях е Expanding Wild и 1 от тях е

Scatter. Всички печеливши комбинации, с изключение на Scatter-

ите, се изплащат отляво надясно.

### Как се залага

- При първоначално стартиране на играта по подразбиране винаги е избран бутонът с най–малък залог;
- Залог се прави, като се натисне бутона "Старт" или някой от бутоните за залагане;
- Чрез бутона "Опции" играчът отваря екран, откъдето може да премине към "Правила" и "Помощен екран", както и да:
	- промени деноминацията;
	- избере активните печеливши линии (в случаите на игри с нефиксирани линии);
	- промени стойността на залога.

Ако играчът използва настолен или преносим компютър, бутоните за залагане могат да бъдат активирани също и чрез натискане на клавишите "С", "V", "В", "N" и "М" на клавиатурата. Натискането на "С" активира най-малкия залог, на "V" – следващия и т.н.

# Игра Удвояване

Когато играчът спечели, той има възможност чрез бутона "Удвояване" да активира играта "Удвояване".

Играта "Удвояване" започва, когато се отвори екранът с играта за удвояване на спечелената су ма. Картата в средата на екрана е обърната с гръб и започва да мига, като се сменят черен и че рвен цвят. Надписът "Оставащи опити" показва колко опита има играчът в тази игра.

Надписът "Сума за удвояване" показва сумата, която играчът иска да удвои в играта "Удвояване ". Надписът "Потенциална печалба" показва сумата, която играчът би спечелил, ако познае цве та на картата. Има два бутона за избор – "Черно" и "Червено", при

които картата се премества отгоре и се пази като история. В секция "История" се пазят последните 5 карти от сесията на играча.

Ако играчът познае цвета на картата, се появява нова, която отново е с гръб, и започва да мига . Този процес продължава, докато играчът сгреши цвета на

картата. Сумата от поле "Сума за удвояване" е указана и в полето за визуализация на печалбата . Ако играчът желае да прекрати играта "Удвояване", активира бутона "Съберете". Екранът се з атваря и сумата от полето за визуализация на печалбата се прехвърля в поле "Баланс".

Ако играчът не познае цвета на картата, играта "Удвояване" се прекратява и играчът губи сумат а. Екранът се

затваря. Сумата от полето за визуализация на печалбата се нулира и не се добавя към поле "Ба ланс".

Максималната печалба, която може да се разиграе в играта "Удвояване", е указана на екран "П равила".

Броят на опитите за удвояване е ограничен до 5.

Ако играчът използва настолен или преносим компютър, бутоните "Червено" и "Черно" също могат да бъдат активирани чрез натискане на стрелките "⇒" за "Черно" и "⇔" за "Червено" на клавиатурата.

#### Управление на играта

Следните полета се наблюдават на екрана на играта:

- "Баланс/Кредит" при активиране на това поле, играчът преминава от кредит към валутата, с която е избрал да играе и обратно. Активирането на този бутон е възможно по време на всички етапи на играта;
- "Печалба" показва общата спечелена сума от линиите при едно завъртане на риловете. Ако се активира бутон "Съберете", докато трае анимацията на нарастващата сума, анимацията спира и се отразява цялата сума от печалбaта за даденото завъртане;
- Поле за визуализация на печелившите линии- визуализира се в лентата под риловете. Показва номера на линията и сумата, която играчът печели от нея.

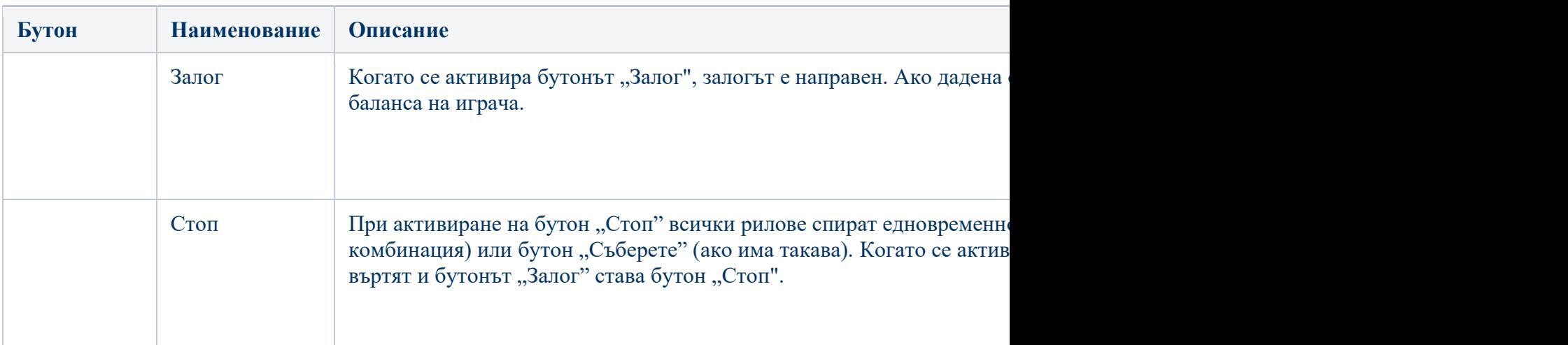

Следните бутони се наблюдават на екрана на играта:

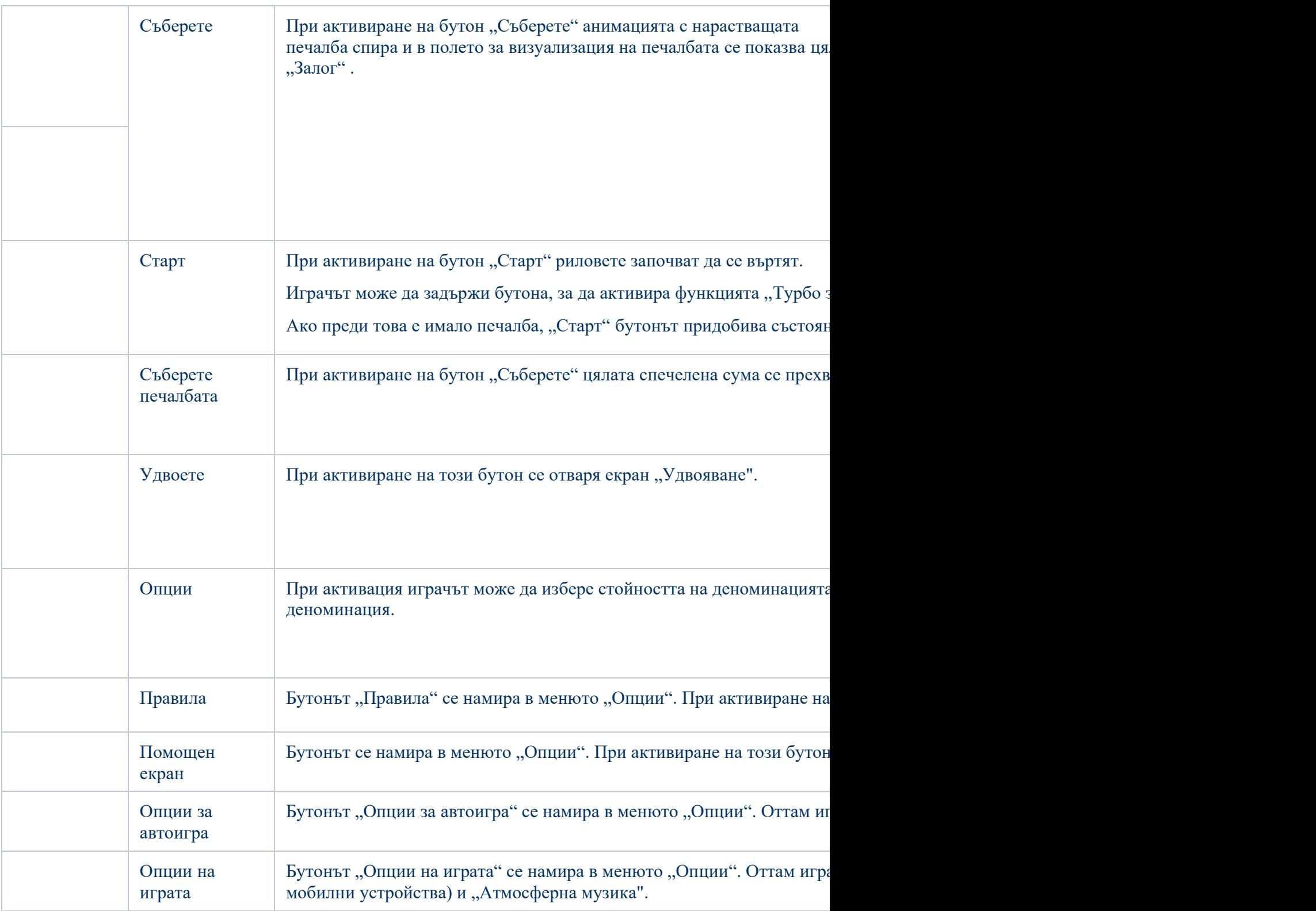

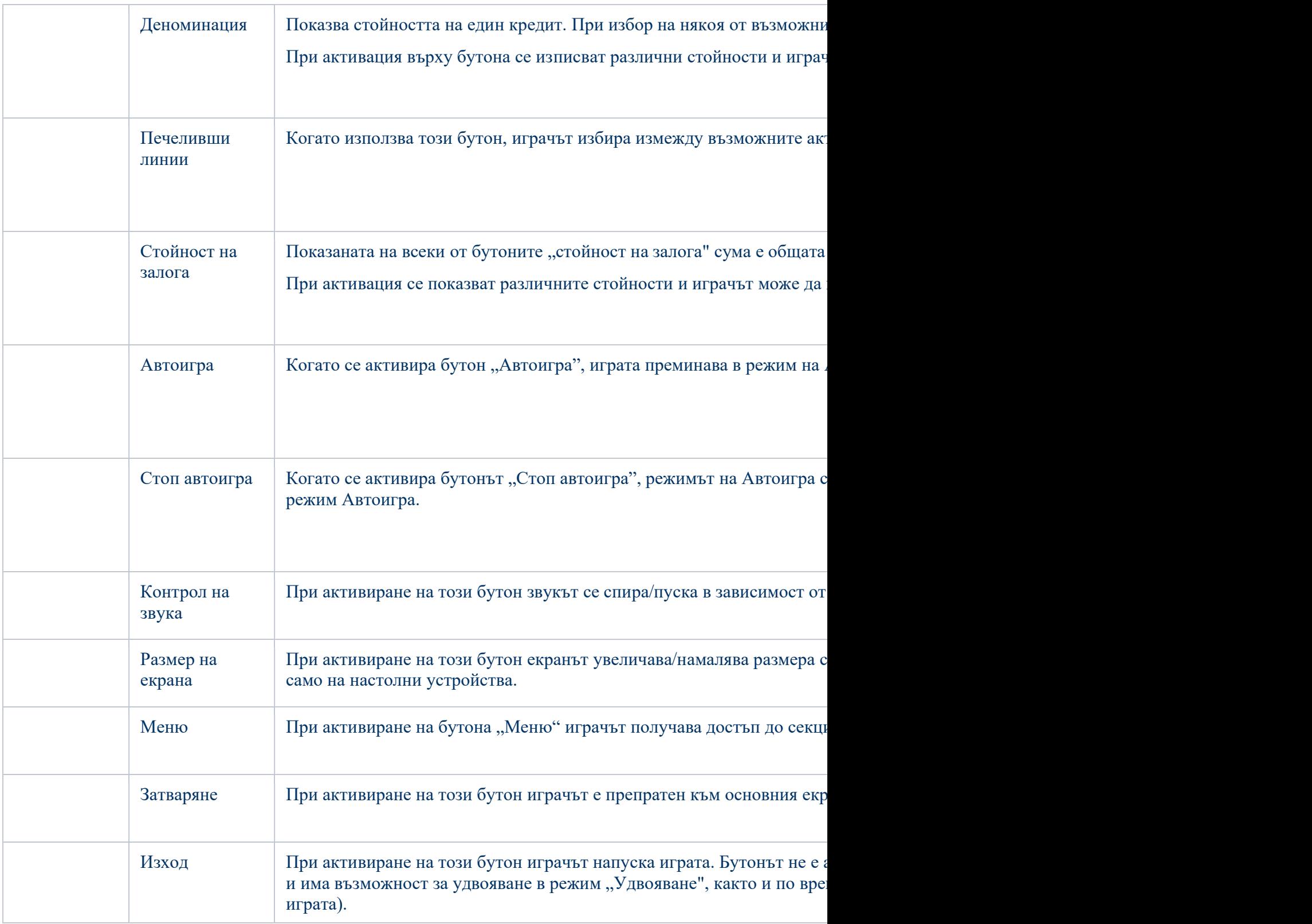

За улеснение на играча, в долната част на екрана се визуализират номерът на текущата игра и астрономическото време според неговото устройство.

Стойностите в горната таблица са единствено с илюстративна цел.

Ако играчът използва настолен или преносим компютър, може да стартира или спре въртенето на риловете в зависимост от текущия статус на играта чрез натискане на клавиша "Space" на неговата клавиатура. Също така с помощта на този клавиш играчът може да прекрати анимацията на увеличената печалба, в случай че тя е активна. При натискане на клавиш "X" се отварят опциите за деноминация. Играчът може да използва клавишите "С", "V", "В" и "N" от клавиатурата с цел да избере специфична деноминационна стойност. С клавиш "С" се избира най–малката деноминация, с "V" – следващата и т.н. Натискането на "⇔" или "⇒" също може да активира бутона "Удвоете". При натискане на клавиш "Z" се отварят опциите за режим "Автоигра" (ако е активиран). Играчът може да използва клавишите "С", "V", "В" и "N" от клавиатурата с цел да избере специфичен брой завъртания. Играчът може да излезе от играта чрез натискане на символ "," на клавиатурата. Когато играчът получи достъп до екран "Опции на играта", клавишните комбинации за бутоните за залог и деноминация, както и тези за Автоигра, са деактивирани.

### Правила

- Плащанията са показани в таблицата за плащания в екрана "Правила".
- Печалбите от Scatterите са независими от печалбите на линия и се добавят към общата спечелена сума.
- В случай на няколко печеливши комбинации на една линия, се изплаща комбинацията, която носи по-голяма печалба на играча.
- В случай, че има две еднакви печалби на една линия, се изплаща по-дългата линия.
- Печалбите се изплащат след разпъването на Wild.
- При наличие на печеливши комбинации на различни линии едновременно всички те се сумират.
- Неизправност отменя всички плащания и отигравания.
- Мин./Макс. залог:

# Свободни игри

При печеливша комбинация с 3 символа Scatter на играча се предоставят Свободни игри.

Играчът избира броя Свободни игри и Wild множителя за тях:

- 8 Свободни игри с Wild множител x3;
- 11 Свободни игри с Wild множител x2;
- 18 Свободни игри с Wild множител;
- Таен избор.

"Таен избор" стартира случайна комбинация от наличните Свободни игри и Wild множители в първите три опции.

Reel-овете започват автоматично да се въртят докато приключат Свободните игри.

Свободните игри се изиграват при същите залог и линии, при които са стартирали.

Свободните игри не могат да бъдат прекратени.

По време на Свободни игри към текущия брой Свободни игри се добавя първоначално избраният брой Свободни игри и Wild множителят остава същият.

След приключване на всички Свободни игри общата спечелена сума от тях може да се разиграе в играта Удвояване (ако сумата е по–малка или равна на тази, указана в екран Правила).

По време на Свободните игри се използва друг комплект рилове.

### Бонус Безплатни завъртания

- По време на основната игра играчът може да получи определен брой безплатни завъртания от казино оператора (натискайки бутона "Старт", сумата в полето не се взима от баланса на играча).
- Стойността на залога и броят на линиите, на които се играе в Бонус Безплатни завъртания, не могат да се променят от играча.
- По време на Бонус Безплатни завъртания Jackpot бонус играта не може да се тригерира и няма натрупване в джакпотните нива.

# Jackpot Cards бонус

**Jackpot Cards** мистери се стартира на случаен принцип на която и да е игра с Jackpot Cards лого.

**Jackpot Cards** има четири мистери джакпот нива. Всяко ниво се изобразява с боя от картите за игра:

- СПАТИЯ 1–во ниво (най–ниската джакпот стойност);
- КАРО 2–ро ниво;
- КУПА 3–ниво;
- ПИКА 4–то ниво (най–високата джакпот стойност).

Стойността и валутата на всяко едно от Jackpot Cards нивата се изобразява от дясната страна на съответния символ.

Приносът за джакпот нивата се изчислява въз основа процент от залога на играча. От залога на играча не се удържа сума.

• СТАРТИРАНЕ

**Jackpot Cards** бонус игра се стартира на случаен принцип, след като приключи основната игра и бъдат събрани всички произтичащи от нея печалби. За играча стартирането на Jackpot **Cards** бонус играта е гаранция, че печели едно от четирите мистери джакпот нива.

Бонусната мистери игра Jackpot Cards се разиграва върху екрана на основната игра, без да я затваря. Режим "Автоигра" се прекратява автоматично след стартиране на Jackpot **Cards** мистери бонус. След като Jackpot Cards мистери бонус завърши, разиграната преди него основна игра се възобновява.

#### ПРАВИЛА И УПРАВЛЕНИЕ

След стартиране на бонусната игра играчът бива отведен в Jackpot Cards, където го очакват 12 обърнати надолу карти. С помощта на левия бутон на мишката играчът избира карти. В момента, в който обърне 3 карти от една боя, печели съответстващото й мистери ниво от Jackpot Cards. Размерът на бонуса се равнява на сумата, натрупана до момента на обръщането на последната, съвпадаща по боя, карта, указан отдясно на всеки символ. За да приключи Jackpot Cards, играчът ще бъде приканен да прибере печалбата от бонусната игра чрез бутона "Съберете", като по този начин ще прибави сумата към общия си баланс.

Сумата, спечелена от Jackpot Cards бонус, не подлежи на разиграване в игра "Удвояване".

При всяко едно от влизанията си в Jackpot Cards играчът има реален шанс за спечелване на най–високото мистери ниво, играейки с всеки един от валидните за бонусната игра залози. И все пак, колкото по–висока е стойността на валидния залог, толкова по–големи са шансовете за влизане в бонусната игра и спечелване на някое от Jackpot Cards нивата.

Валидни залози:

#### СЛАБ ИНТЕРНЕТ И РАЗПАДАНЕ НА ВРЪЗКАТА

Слаба интернет връзка би могла да причини закъснение и указаните стойности на джакпота да не са актуалните.

Бонусната игра Jackpot Cards поддържа възстановяване в случай на загуба на интернет връзката.

#### ПОБЕДИТЕЛИ

При спечелване на което и да е от джакпот мистери нивата всички играчи, участващи в бонусните игри с Jackpot Cards лого, ще получат известие за събитието на екрана си.

#### Прекъсване на играта

#### Пълно възобновяване на играта

В случай че играта бъде прекъсната поради загуба на връзката, при последващ достъп до играта от страна на играча недовършената игра бива автоматично продължена от състоянието, в което се е намирала в момента непосредствено преди нейното прекъсване.

Прекратяване

В случай че играта бъде приключена поради причини, независещи от играча, то за неин край се счита моментът на това приключване. Ако има натрупани средства, те се изплащат автоматично на играча.

### Разумна игра

• Как се използва функцията "Автоигра"

При активация на бутона "Автоигра" се стартира функцията "Автоигра" за предварително зададен брой завъртания. По време на Автоигра оставащият брой завъртания ще бъде отброяван във вътрешността на бутона "Стоп авто", и когато броят достигне нула, тя ще бъде автоматично прекратена. Играчът може по всяко време да изключи функцията "Автоигра", като натисне бутона "Стоп авто".

## Introduction

Viking Rising video slot is a 5-reel, 10-line fixed game. The slot consists of 10 symbols – 1 of which is Expanding Wild and 1 is Scatter. All winning combinations are paid left to right, except for Scatters.

### How to Bet

- When first starting the game, the lowest bet button is always selected by default.
- Bet is made by pressing the "Start" button, or any of the Bet buttons.
- Through the "Settings" button the player accesses a screen where he/she can open the paytable and the help page, and manage:
	- the denomination;
	- the active paylines (in case of non–fixed line games);
	- the Bet amount.

If the player uses a desktop or a laptop computer, the bet buttons can also be activated with the use of the following keyboard keys: "C", "V", "B", "N" and "M". Pressing the "C" key places the smallest bet, pressing "V" button places the next bet and so on.

## Gamble Feature

When a player wins, they are given the option to access the Gamble round, by pressing the "Gamble" button.

The Gamble feature is activated when the Gamble screen is open and the card in the middle of the screen is face down and flashes red and black. The "Gamble Attempts Left" label shows the remaining number of trials the player has for this game. The "Gamble Amount" label shows the amount the player would like to double in the Gamble game. The "Gamble to Win" label shows the amount which a player could win if they guess the color of the card. There are two buttons to select:

"Red" and "Black". When selecting "Black" or "Red", the card moves up in the screen and is kept as a past card. The last five cards during the player's session are kept in the History section.

If the player has guessed the color of the card, a new card appears face down in the middle of the screen and flashes red and black. This process continues until the player guesses incorrectly. The sum from "Gamble Amount" field is shown in the "Win" field. If the player wishes to end the "Gamble" game, they activate the "Collect" button. The screen closes and the amount is transferred from the "Win" field to the "Balance" field.

If the player does not guess the color of the card, the Gamble game ends, and the player loses the relevant amount. The screen closes. The amount from the "Win" field is lost and is not added to the **Balance** 

The maximum amount won that can be brought to the Gamble round is provided in the Paytable.

The number of Gamble attempts is limited to 5.

If the player uses a desktop or laptop computer, the "Red" and "Black" buttons can also be activated by pressing the arrow keyboard keys: " $\Rightarrow$ " for "Black" and " $\Leftarrow$ " for "Red".

## Game Controls

The following fields appear on the screen:

- "Balance/Credit" upon activation of this field, the player switches from credit to the currency they have chosen to play with. This is also valid when switching from currency to credit. The activation of this button is possible at all stages of the game;
- $\bullet$  "Win" this field displays the total amount won from the lines in one rotation of the reels. If the "Collect" button is activated while the animation of the increasing amount is active, the animation stops and the amount won for this rotation of the reels is shown;
- Win Line field this field is located below the reels. It shows the line number and the amount the player won from that combination.

The following buttons appear on the screen:

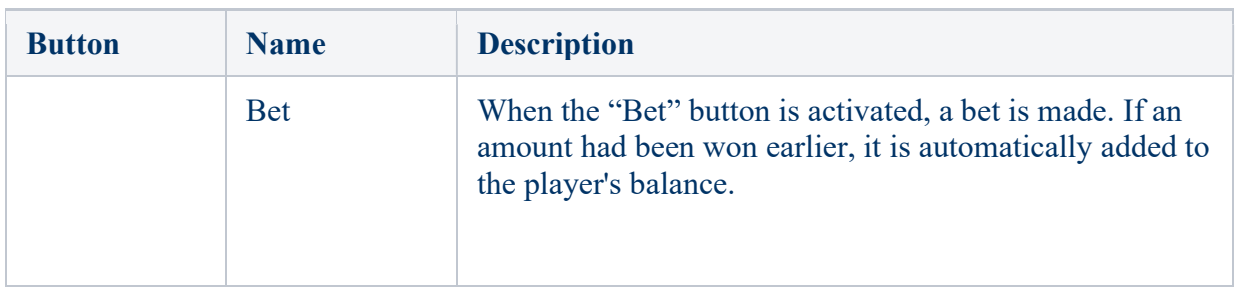

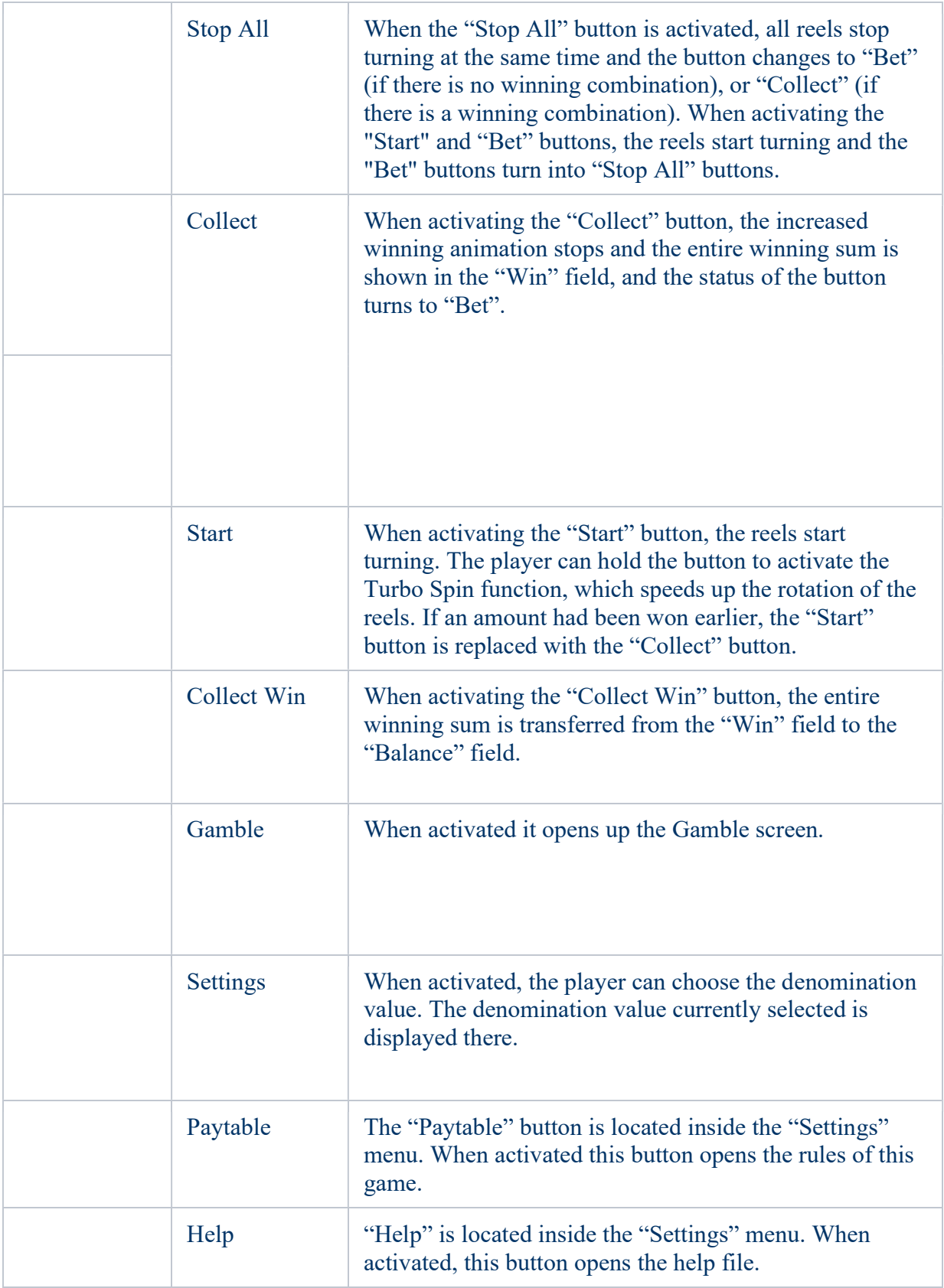

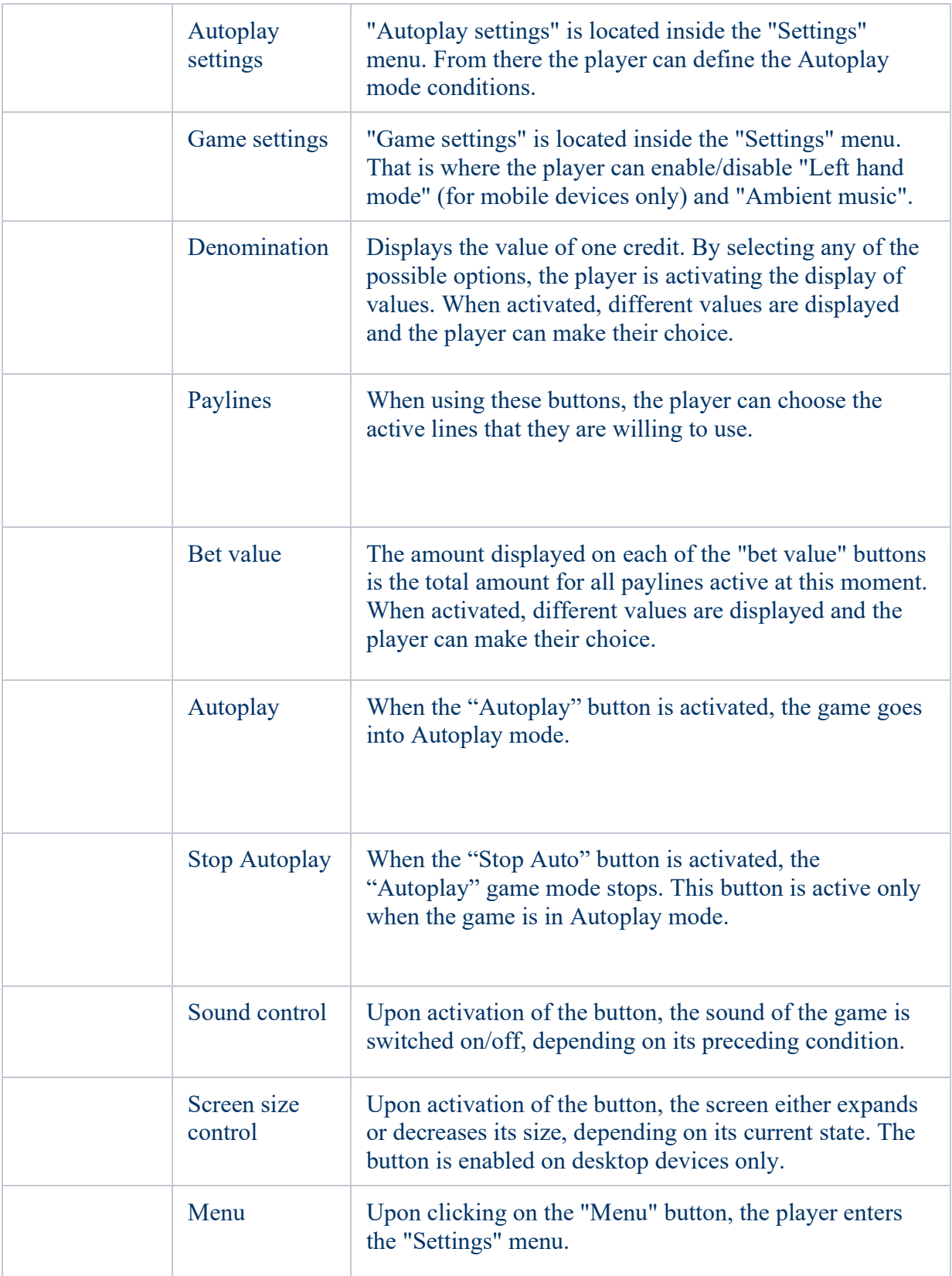

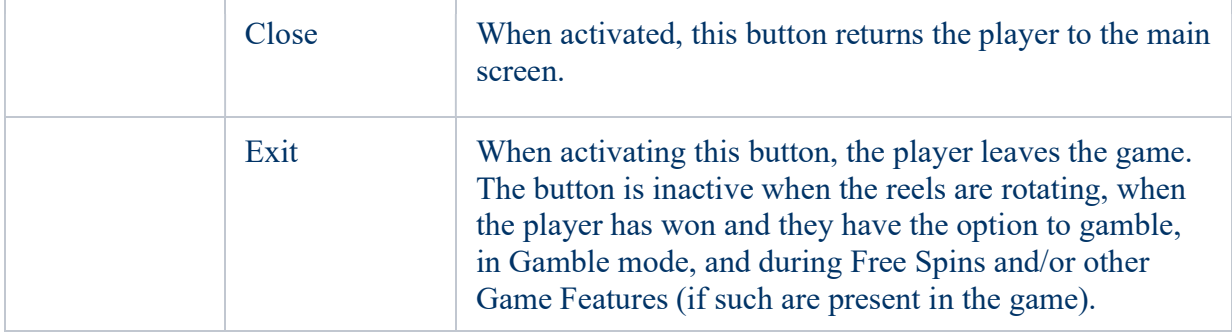

At the bottom of the game screen, the player can also see the game number and the local time according to their device.

All values in the above table are for illustrational purposes only.

If the player uses a desktop or laptop machine, pressing the "Space" key on their keyboard may result in starting or stopping the rotation of the wheels, depending on the current state of the game. It can also cease the animation of the increased winning if it is active. Pressing the "X" key opens the denomination options. The player is able to use the "C", "V", "B" and "N" keys on the keyboard in order to select a specific denomination value. Pressing the "C" key selects the smallest denomination, pressing "V" selects the next one and so on. Pressing the "⇔" or "⇔" keys can also activate the "Gamble" button. Pressing the "Z" key opens the Autoplay options (if it is enabled). The player is able to use the "C", "V", "B" and "N" keys on the keyboard in order to select a specific number of spins. The player may also exit the game by pressing the "," symbol on their keyboard. When the player is in the Game Settings screen, the hotkeys for bet and denomination buttons, as well as for Autoplay, are disabled.

## Rules

- Payouts are displayed on the Paytable.
- Scatter awards are independent from payline awards and are also added to the total amount paid.
- In the event of multiple winning combinations on the same line, the combination which bring s more profit to the player is paid off.
- In the event of two different winnings with an equal profit on the same payline, the longer combination is paid off.
- The winnings are paid out after the expanding of the Wild.
- Simultaneous wins on different paylines are added.
- A malfunction voids all payments and playing.
- Min/Max Bet:

# Free Spins

In the event of winning combination with 3 Scatters, the player has the opportunity to play Free Spins.

The player chooses the number of Free Spins and the Wild multiplier for them:

- 8 Free Spins with Wild multiplier x3;
- 11 Free Spins with Wild multiplier x2;
- 18 Free Spins with Wild multiplier x1;
- Mystery choice.

The "Mystery choice" triggers a random combination from the available Free Spins and Wild multipliers in the first three options.

The reels start automatically to rotate until all Free Spins are completed.

The Free Spins are played at trigger bet and lines.

The Free Spins cannot be stopped.

In case of retriggering of the Free Spins the initial number of Free Spins is added to the current number of Free Spins and the Wild multiplier remains the same.

After all free spins are completed, total amount won in the Free Spins can be played in the game "Gamble" (if the amount is smaller or equal to the one specified in the Paytable screen).

During the Free Spins a different set of reels is used.

## Bonus Spin Mode

- During the base game, the player can be granted a certain number of free bonus spins by the casino operator (no deductions are made from the player's balance when hitting the bet button nothing).
- The bet value and number of lines in Bonus Spin Mode are predetermined and cannot be modified by the player.
- During Bonus Spin Mode the Jackpot bonus game cannot be triggered and there is no contribution to the jackpot levels.

# Jackpot Cards Bonus

**Jackpot Cards** Mystery is a randomly triggered bonus made available while any game which contains a **Jackpot Cards** bonus game is played.

Jackpot Cards is a four-level mystery jackpot. Each mystery jackpot level is illustrated by a card suit:

- CLUBS  $1<sup>st</sup>$  level (the lowest jackpot value);
- DIAMONDS 2nd level;
- HEARTS 3rd level;
- $SPADES 4<sup>th</sup>$  and highest level.

Each Jackpot Cards mystery level value and currency is displayed on the right side of its corresponding card suit symbol.

The contributions to the jackpot levels are calculated based on a percentage of the player's bet. No amount is deducted from the player's bet.

#### TRIGGERING

The Jackpot Cards Mystery bonus can be randomly triggered after a single game is finished and all resulting winnings are collected. When the Jackpot Cards Mystery is triggered, the player is automatically guaranteed one of the mystery jackpot levels.

**Jackpot Cards** Mystery is played on top of the base game and does not end the base game. Auto Play stops automatically when the Jackpot Cards Mystery round is triggered. After it finishes, the game that was being played prior to the Jackpot Cards Mystery bonus being triggered resumes control.

#### **• RULES AND CONTROLS**

Once triggered, the player is taken to the Jackpot Cards bonus game where a pick field made up of 12 face–down cards is displayed. The player selects cards on the screen until they reveal 3 matching card suit symbols. The Jackpot Cards Mystery level awarded is the one that corresponds to the suit revealed. The bonus amount will correspond to the amount accumulated at the moment of revealing the last matching symbol. To end Jackpot Cards, the player has the option to press on the "Collect" button, thus adding the bonus game winnings to their total balance.

The amount won in the Jackpot Cards Mystery round cannot be used in the Gamble round.

The player has a reasonable chance of winning the highest level of the bonus game with any qualifying bet, every time they enter the Jackpot Cards bonus. However, the higher the qualifying bet in the base game, the higher the chance to enter the bonus and win any one of the mystery jackpot levels.

Qualifying bets:

#### SLOW INTERNET CONNECTION AND DISCONNECTION

A slow Internet connection could cause a delay and show outdated jackpot values.

Jackpot Cards bonus supports recovery in case of disconnection.

#### WINNERS

If any of the jackpot mysteries is awarded, all players that are playing a Jackpot Cards bonus game will receive a notification on their screen regarding the occurrence of such an event.

# Game Interruptions

Full Game Recovery

In the event that the game is interrupted due to loss of connection, when the player accesses the game again, the unfinished game will be automatically resumed at the state it was in at the time immediately before the interruption.

#### Cancelation

In the event that the game is canceled independently from the player, the moment the cancelation took place is considered to be the end of the game. Any funds accumulated will be automatically returned to the player.

# Responsible Gaming

How to use the autoplay feature

When the "Autoplay" button is pressed, the game goes into automatic mode with a limited range of number of spins. During Autoplay, there will be a countdown of the remaining number of spins inside the "Stop auto" button and when it reaches zero, the Autoplay feature will be automatically terminated. At any time, the player can disable the Autoplay feature by pressing the "Stop auto" button.